# ギブエントリー (エントリー枠の譲渡申請)について

ギブエントリーとは、諸事情で大会に参加が出来なくなった、キャンセルしたいといった場合にご自身のエント リー枠を他の方に譲渡することができるサービスです。

手続きはエントリー枠の譲渡申請を行っていただくだけ。申請後は、該当種目を譲渡枠としてエントリー受付を 行います。該当枠へのエントリーが行われた時点で譲渡が成立となります。

※ご利用いただくにはいくつか条件がございます。詳しくはギブエントリーの利用条件をご確認ください。

# ギブエントリーの利用条件

ギブエントリーの利用条件は下記の通りです。

①ギブエントリー対象大会であること

下記のロゴが目印です。

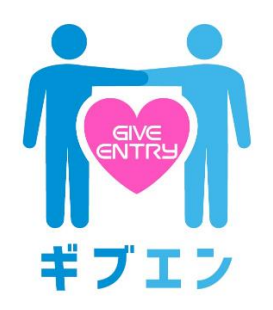

#### ②該当種目の申込枠が定員で受付終了となっていること

定員に達していない間はギブエントリーを行うことはできません。

#### ③エントリー時の参加費支払い方法がクレジットカード決済であること

クレジットカード決済以外のお支払い方法をご選択いただいた方はギブエントリーを行うことはできません。

#### ④大会申込受付期間中であること

ギブエントリーの申請方法はギブエントリー申請手順(譲渡を行う側)をご確認ください。

## ギブエントリー申請手順(譲渡を行う側)

ギブエントリー(譲渡)の申請手順は下記の通りです。 申請前にギブエントリーの利用条件を満たしているかご確認をお願いいたします。

①マイページ内のエントリー状況確認・登録メンバー情報管理を表示

②エントリー履歴から対象大会に記載されている「譲渡申請」ボタンをクリック

③譲渡申請を行う対象者にチェックを入れて「譲渡申請」ボタンをクリック

④譲渡申請完了

※申請いただいた日の翌営業日に、該当種目の受付を開始いたします。

ギブエントリーの申請後については譲渡申請の成立・不成立についてをご確認ください。

### ギブエントリー申請枠(譲渡枠)へのエントリー手順

ギブエントリーへのエントリーは通常通りの手順で行っていただけます。

エントリーは申請該当種目のみ受付可能となります。

例)フルマラソン男子 30 歳代にエントリーされた方が譲渡申請を行った場合、フルマラソン男子 30 歳代のみが 譲渡枠として受付を再開します。

※フルマラソンの他の年代(男子 40 歳代など)の種目の受付再開はございません。

譲渡枠の種目選択が行われた場合、選択時にエントリー画面上で譲渡枠として受付を行う旨のご案内を表示しま す。

※譲渡枠へのエントリーを行う場合、事務手数料として参加費とスポーツエントリー利用料に加え、550円(税 込)が加算されます。

※譲渡枠へのエントリーにおける参加費のお支払い方法はクレジットカード決済のみとなります。

### ギブエントリーの成立・不成立について

ギブエントリー(譲渡)申請後、該当種目への申込が行われた場合は譲渡成立となります。 申込みが行われないまま申込受付期間を終了した場合は譲渡不成立となります。 譲渡が成立した場合、成立しなかった場合の対応は下記の通りとなります。

■譲渡が成立した場合

いただいたエントリーが取消(キャンセル)となり、お預かりした参加費を所定の事務手数料(1人あたり)を 差し引いて返金いたします。

※参加費お支払い時にかかった手数料(スポーツエントリー利用料)の返金は行うことができませんので予めご

了承ください。

返金内容(1 人あたり):お支払い参加費 - 事務手数料(550 円/税込)

尚、返金はスポーツエントリーにてクレジットカードの計上金額変更処理にて対応いたします。

金額変更処理後、お手持ちのクレジットカード会社の締め日に従いクレジットカード会社よりお客様のお支払口 座へ返金されます。

返金金額のご利用明細への表示はご利用のクレジットカード会社によって異なります。詳細はクレジットカード 会社にご確認いただけますと幸いです。

■譲渡が成立しなかった場合(大会申込締切日までに該当種目へのエントリーが行われなかった場合) 譲渡不成立ということで、いただいたエントリーはそのまま有効となります。 この場合、お預かりした参加費等の返金はございませんのでご了承ください。

譲渡が成立した場合も、成立しなかった場合も申込締切日から 5 営業日以内にご登録いただいたメールアドレス 宛にご案内いたします。

成立している場合は、その際に返金に関する詳細をご案内いたします。